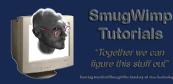

Tutorials

Smug's Exam Builder plugin is your key to creating unique, guality multiple choice style exams using using either the regular Buzztouch Interactive Quiz or the excellent NAD Advanced Quiz to present the exam.

So let's approach some of the basic questions first...

1) What is the difference between a 'Quiz' and an 'Exam'?

A) A 'Quiz' contains a pre-set number of questions from a single pool. An 'Exam' contains questions derived from multiple question categories, or 'pools'. The Smug Exam Builder will take one or more 'pools' of questions and pull a specified number of random questions from each pool, providing a high degree of control over the mix of questions to be used.

2) What is a 'Pool'?

A) A 'Pool' is a list of questions on a topic or category. A standard quiz uses a single list, or pool, of guestions/answers. The Smug Exam Builder allows you to uses multiple question pools to create an exam, thereby allowing you greater control on the exam content and ensuring no two exams are completely identical. You can have any number of questions in each pool.

3) So how does the plugin pull this all together?

A) The Smug Exam Builder will take one or more 'pools' of questions, and pull a specified number of random questions from each pool to form an overall set of questions to be presented. They are then added to a Screen Object, which is 'passed' to the Quiz Plugin of your choice. If you repeat the exam, the actual guestions presented will change, thus ensuring no two exams are identical.

4) So all I need is the Smug Exam Builder plugin for great exams?

A) Almost. The Smug Plugin Builder is **not** a completely **stand alone** plugin, it **requires** either the free Buzztouch 'Interactive Quiz', or the 3rd Party (paid) 'Advanced Quiz Plugin' (From Nad the Vlad, and I love this plugin). The Smug Exam Builder plugin acts as an extension to either of these, using the Quiz Plugin as an "Engine" to present the

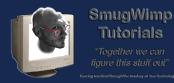

Tutorials

exam to the user, with the Smug Exam Builder Plugin providing enhanced question control and management.

5) Do I have to use a Quiz Plugin? Can't I just assemble a few Question Pools without having to configure a quiz?

A) The Smug Exam Builder plugin manages all the Quiz options for you. You do not need to create a separate guiz screen, but you do need to make sure when you download your project that one of the two supported guiz plugins is ticked as one of the plugins to be included in your project.

# **Typical Setup**

In most scenarios, you will 'augment' an existing Quiz app with a Smug Exam Builder. The end user would learn content and questions via the quiz, and test their ability with random selected questions in the Exam.

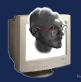

SmugWimp Tutorials "Together we can foure this stuff out"

### Using Smug's Exam Builder Plugin

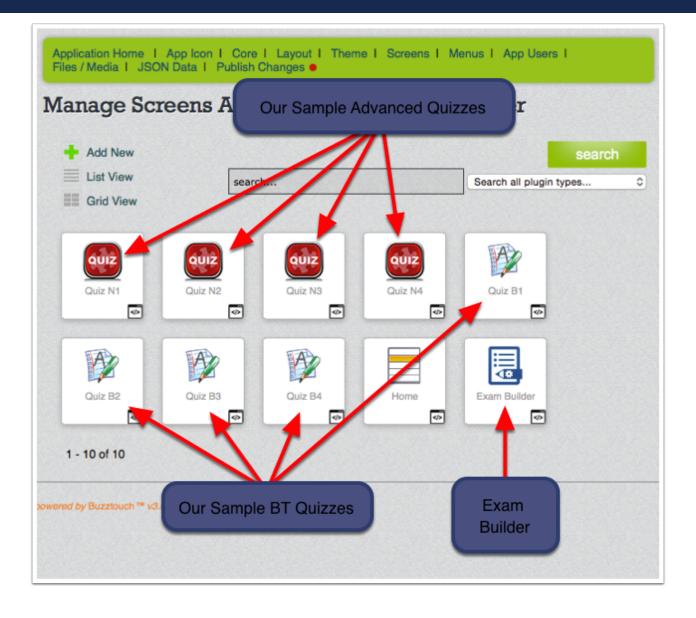

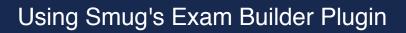

#### Take Advantage of the Configurability of the Quizzes...

SmugWimp Tutorials

Regardless of using the BT Quiz or Nad's Advanced Quiz, you're going to want to use all of the options available to you. Background Colors, Fonts, Buttons, the works. No Problem. the Smug Exam Builder will 'pass through' the options that you provide for either quiz plugin. Just configure the Exam Builder the same way you configure your quiz plugins. If you're familiar with JSON, you can save a lot of steps by configuring one quiz, and copy/pasting the pertinent JSON in the other quiz 'JSON Configuration Data' section of the Quiz Plugin.

| BT Quiz Options                                                                                   | Screens Nad Quiz Options            |
|---------------------------------------------------------------------------------------------------|-------------------------------------|
| Screen Nickname                                                                                   | Screen Nickname                     |
| Top Navigation Bar                                                                                | Top Navigation Bar                  |
| Screen Background Color                                                                           | Number of Answers (Global)          |
| Screen Background Image                                                                           | Question and Answer Bank            |
| Menu Items                                                                                        | Quiz Behavior                       |
| Screen Data URL                                                                                   | Button Background Properties        |
| Quiz Scoring, Finish Options                                                                      | Explanation Screen Properties       |
| Quiz Behavior, Layout                                                                             | Game Center Properties(iOS only)    |
| Quiz Send Results to URL                                                                          | Share Score Via Email(iOS only)     |
| Require Login                                                                                     | Send Score to Facebook(iOS only)    |
| Hide from Search Results                                                                          | Send Score to Twitter(iOS only)     |
| Tab Bar                                                                                           | Send Score to Android(Android only) |
| JSON Configuration Data (Editable                                                                 | Screen Data Advanced                |
| MPORTANT Do not modify this JSON data unl Do not change the itemId or the it                      | Landing Screen Properties           |
| <ul> <li>Do not paste arrays in this JSON</li> <li>Validate your entries with this JSC</li> </ul> | Font Properties                     |
| {<br>"itemId": "F1A878D8F5AD96<br>"itemType": "BT screen qu                                       | Quiz Sounds                         |
| "itemNickname": "Quiz B1"<br>"navBarTitleText": "Quiz<br>"backgroundColor": "#FF66                | Background Properties               |
| <pre>"cacheWebImages": "1", "quizShowCorrectAnswers": "guizSoundEffectFileNameC</pre>             | Advertising Options                 |

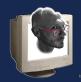

## **Configuring the Smug Exam Builder**

This is really the only 'unique' configuration needs for the Smug Side of the Plugin. All other options are pertinent to the 'type' of quiz you're going to use; BT or NAD.

Therefore, You must decide which quiz engine you want to use. The Smug Exam Builder can accomodate both, and you make your selection using the drop down box provided.

Other options include 'Nike' mode where, once the plugin is 'active' it creates and starts the exam without user interaction. If Buttons are set to 'show', the user must press the button twice; once to create the exam, and once again to start the exam.

Also included is the 'global' number of random questions selected from the pool. You have an option to 'override' this value in each question pool, which will be discussed later.

| Show Create/Start B   | uttons             |                      |
|-----------------------|--------------------|----------------------|
| No buttons; Auto Crea | •                  |                      |
|                       |                    |                      |
| Number of Random      | Questions Selected | d from each Quiz Fil |
| 2                     |                    | 1. 1. 1. 1. 1. 1. 1. |
|                       |                    |                      |
|                       |                    |                      |
| Type of Quiz          |                    |                      |
| select                |                    |                      |
| Nad Advanced Quiz     |                    |                      |
|                       |                    |                      |
| BuzzTouch Quiz        |                    |                      |

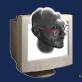

# Number of Random Questions from a Pool

Here is the logic:

1) When reading a pool of questions, it checks to see how many random questions it should take from the pool child Item json. If not present, it

2) checks to see what the 'global' setting is. If also blank, the default is '1'. I mean, you gotta have something.

If your pool has fewer questions than the random number, the random number is reduced to match the number of questions. In other words, if you configure the plugin to pick '7' random questions from a file, and the file only has '6' questions, then only 6 question will be provided. The Exam Builder does not allow duplicate questions in an exam (from the same file).

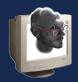

# Using Smug's Exam Builder Plugin

| Exam Properties                                                |                                                                                                    |                                 |
|----------------------------------------------------------------|----------------------------------------------------------------------------------------------------|---------------------------------|
| Show Create/Start Buttons                                      |                                                                                                    |                                 |
|                                                                |                                                                                                    |                                 |
| No buttons; Auto Crea 🗘                                        |                                                                                                    |                                 |
|                                                                |                                                                                                    |                                 |
| Number of Random Questions                                     | Selected from each Quiz File                                                                                    |                                 |
| 2                                                              |                                                                                                    |                                 |
|                                                                |                                                                                                    |                                 |
|                                                                |                                                                                                    |                                 |
| Type of Quiz                                                   | 2                                                                                                    |                                 |
| select                                                         |                                                                                                    |                                 |
|                                                                |                                                                                                    |                                 |
| save                                                           | Ĭ                                                                                                    |                                 |
| ouve                                                           |                                                                                                    |                                 |
|                                                                |                                                                                                    |                                 |
|                                                                |                                                                                                    |                                 |
|                                                                |                                                                                                    |                                 |
| Exam Source Files                                              | CANADA CANADA CANADA CANADA CANADA CANADA CANADA CANADA CANADA CANADA CANADA CANADA CANADA CANADA CANADA CANADA |                                 |
| 1                                                              |                                                                                                    |                                 |
| Here is where you list the 'source                             | e' files for your exam questions. Each '                                                                        | should correlate to an existing |
|                                                                | activity of the composition of the composition of the                                                           |                                 |
|                                                                |                                                                                                    |                                 |
| Friendly Name                                                  | Exam Source File                                                                                                | # Questions                     |
|                                                                |                                                                                                    | # Questions                     |
| Used to select internal child Items                            |                                                                                                    | # Questions                     |
|                                                                |                                                                                                    | # Questions                     |
| Used to select internal child Items<br>from other quiz screens |                                                                                                    |                                 |
| Used to select internal child Items                            |                                                                                                    | # Questions<br># of Questions   |

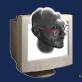

### Adding your Quiz Pool Files to the Configuration

Adding Pool files are the same as any other childItem. Add a 'Friendly Name' for you, the developer, to understand the quiz question file content, the 'Exam Source File' filename, or dataURL of the file. Alternatively, you can 'select' the quiz if the childItems are internal to the project. It keeps the screen ID hidden, but we use that to grab the right questions from the right quiz.

You can also designate a quantity of random questions to be pulled from the pool. If left blank, the global number is used.

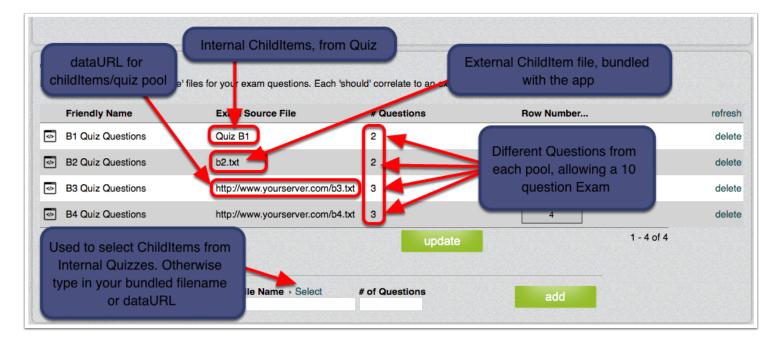

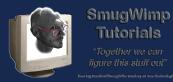

Tutorials

## Configure your Exam using properties for the intended Quiz itemType

You'll be pleased to see that depending on 'which' Quiz type you use, the Smug Exam Builder Control Panel options will display only the properties of the Quiz Engine you will use.

| Show Create/S<br>No buttons; Aut     The Smug Exam Engine tailors the<br>properties available to the type of Quiz     Ittons       Number of Ran     'Engine' chosen; Nad or BT     Questions Selected from each                                                                                                    |                                     |  |
|----------------------------------------------------------------------------------------------------|-------------------------------------|--|
| Type of Quiz<br>BuzzTouch Quiz ≎                                                                                                    | Type of Quiz<br>Nad Advanced Quiz   |  |
| save                                                                                                    | save                                |  |
| > Exam Source Files                                                                                                    | • Exam Source Files                 |  |
| Screen Data URL                                                                                                    | Screen Data URL                     |  |
| Background Properties                                                                                                    | Background Properties               |  |
| Quiz Scoring, Finish Options                                                                                                    | Number of Answers (Global)          |  |
| → Quiz Behavior, Layout                                                                                                    | Quiz Behavior                       |  |
| Quiz Send Results to URL                                                                                                    | Button Background Properties        |  |
| Advertising Options                                                                                                    | Explanation Screen Properties       |  |
| Hide from Search Results                                                                                                    | Game Center Properties(iOS only)    |  |
| Require Login                                                                                                    | Share Score Via Email(iOS only)     |  |
| → Tab Bar                                                                                                    | → Send Score to Facebook(iOS only)  |  |
| JSON Configuration Data (Editable)                                                                                                    | Send Score to Twitter(iOS only)     |  |
| IMPORTANT<br>• Do not modify this JSON data unless you know<br>• Do not change the itemId or the itemType in thi<br>• Do not paste arrays in this JSON (such as chik                                                                                                    | Send Score to Android(Android only) |  |
| <ul> <li>Do not paste analys in this SSON (such as child pairs.</li> <li>Validate your entries with this JSON Validator to the second second s</li></ul> | Landing Screen Properties           |  |

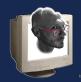

# Testing testing testing...

As with any technology, you can't master it if you don't play with it. Although the 'Smug' options are few, the Quiz options are many. Adding in the additional property values adds a distinct appearance to your Quiz/Exam. Be sure to populate all of the options available to you.

And if you have questions, please do not be shy; post your question on the Buzztouch forum so that all may benefit from the discussion.

Cheers!

-- Smug